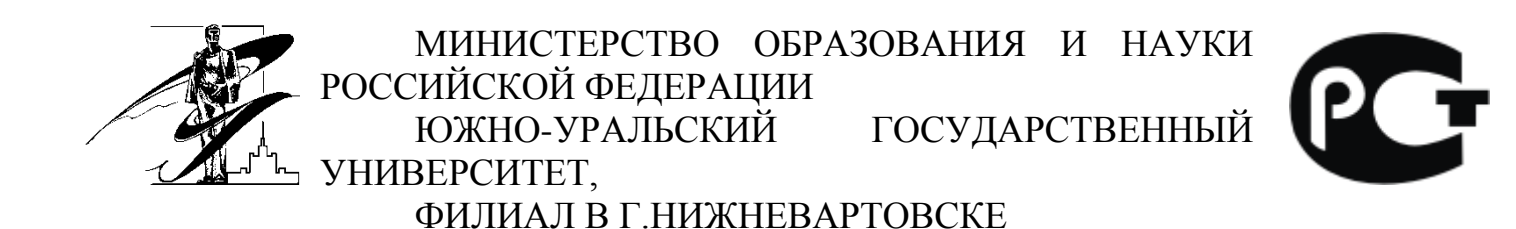

КАФЕДРА «ИНФОРМАТИКА»

Жарова Н.Р.

«Дифференциальные и разностные уравнения»

Методические указания к выполнению заданий СРС для студентов направления «Бизнес-информатика»

> Нижневартовск 2014

УДК 517.2(07) © Одобрено редакционно-издательским советом филиала (протокол № 2 от 16.10.2014)

«Дифференциальные и разностные уравнения»: Методические указания к выполнению заданий СРС для студентов направления «Бизнес-информатика» / Н.Р. Жарова. – Нижневартовск, 2014. – 13 с.

Изложены основные правила использования стандартных функций для решения дифференциальных уравнений в программе MathCAD. Текст иллюстрирован примерами. Задания составлены в соответствии с ФГОС-3 по направлению обучения «Бизнес-информатика» и предназначены для формирования компетенций по данной дисциплине.

Рецензент: профессор кафедры «Информатика», д.ф.-м.н., Р.Г. Мухарлямов

Утверждено на заседании кафедры Протокол №2 «9» октября 2014 год

#### Основные этапы решения дифференциальных уравнений в системе **Mathcad**

Первый важный шаг подготовки решения дифференциальных уравнений (ДУ) в системе Mathcad - представление уравнения в форме, воспринимаемой системой. Для этого необходимо избавиться от производных выше второго порядка методом замены и представить исходное дифференциальное уравнение высшего порядка в виде системы дифференциальных уравнений первого порядка.

Решить ДУ 2-го порядка:

$$
a_2 \frac{d^2}{dx^2} y(x) \pm a_1 \frac{d}{dx} y(x) \pm a_0 y(x) = 0.
$$

Дифференциальное уравнение можно записать, используя операторы типа  $\frac{d^n}{dx^n}$  и  $\frac{d}{dx}$  или в виде y'(x) (штрих вводится при помощи сочетания кла-

виш CTRL и F7, при необходимости нажать несколько раз).

Это уравнение содержит вторую производную, которая может быть представлена как производная от первой.

$$
\frac{d^2}{dx^2}y(x) = \frac{d}{dx}\left(\frac{d}{dx}y(x)\right).
$$

Перед представлением дифференциального уравнения в виде системы уравнений первого порядка произведем следующие замены:

$$
y(x) = y_0,
$$
  
\n
$$
\frac{d}{dx}y(x) = y_1.
$$
\n(1)

Теперь исходное дифференциальное уравнение может быть представлено в виде системы двух уравнений первого порядка, при этом вторая производная выражается через уравнение:

$$
\frac{d}{dx}y(x) = y_1,\n\frac{d^2}{dx^2}y(x) = \frac{a_1 \frac{d}{dx}y(x) \pm a_0 y(x)}{a_2}.
$$
\n(2)

В уравнении (2) произведем замену производных в соответствии с (1):

$$
\frac{d^2}{dx^2}y(x) = \frac{a_1y_1 \pm a_0y_0}{a_2}.
$$

Далее нужно зафиксировать систему уравнений в векторе - столбце D, где каждый элемент соответствует правой части определенного дифференциального уравнения в системе:

$$
D(x, y) = \begin{pmatrix} y_1 \\ \frac{a_1 y_1 \pm a_0 y_0}{a_2} \end{pmatrix}
$$

После этого вводится вектор начальных приближений (начальные приближения известны из условия задачи):

$$
y = \begin{pmatrix} 0 \\ 1 \end{pmatrix}.
$$

Затем определяется интервал интегрирования (например  $x1=0$ ,  $x2=20$ ) и число шагов интегрирования (например n=100). Так как результат будет получен в виде матрицы (таблицы), следует дать ей имя. После чего можно использовать одну из встроенных функций решения дифференциальных уравнений -Bulstoer, Rkadapt, rkfixed.

Имя функции можно набрать с клавиатуры или вызвать при помощи кнопки Вставить функцию.  $f(x)$ 

окно (рисунок 1). Необходи-

Equation

Solving

ferential

Появится одноименное диалоговое мые функции находятся в категории Dif-(Решение дифференциальных уравнений).

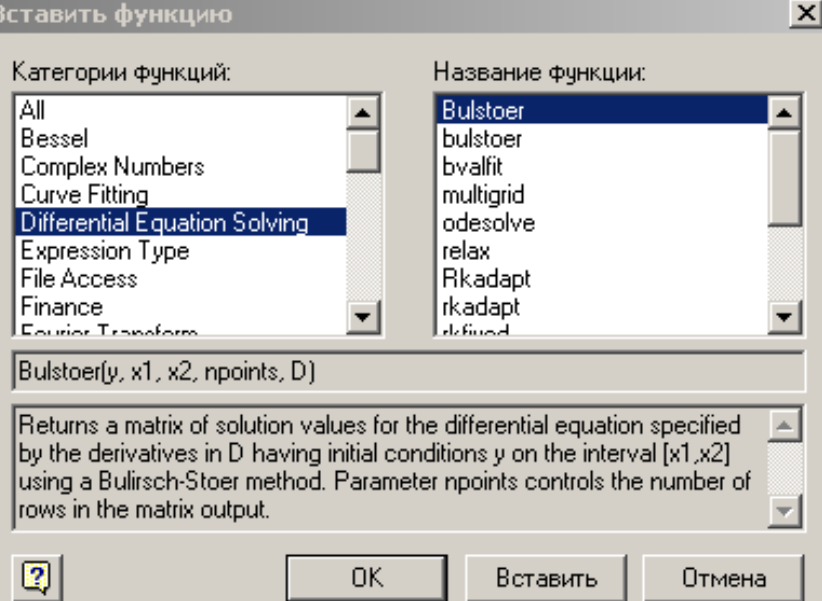

Рисунок 1 - Диалоговое окно Вставить функцию

Синтаксис функций:  $X = Bulstoer(y, x1, x2, n, D),$  $X=R$ kadapt $(y,x1,x2,n,D)$ ,  $X=rkfixed(y,x1,x2,n,D),$ у - имя вектора начальных приближений; где x1 - начальное значение независимой переменной;

x2 - конечное значение независимой переменной;

- n число шагов интегрирования;
- D правые части системы уравнений, записанные в векторе в символьном виде.

**Пример 1**. Решить уравнение:

$$
3\frac{d^{2}}{dx^{2}}y(x) + 2\frac{d}{dx}y(x) + 5y(x) = 4 + x.
$$

# **Предварительный этап.**

Определяем элементы замены:

$$
y(x) = y_0,
$$
  
\n
$$
\frac{d}{dx}y(x) = y_1,
$$
  
\n
$$
\frac{d^2}{dx^2}y(x) = \frac{-2\frac{d}{dx}y(x) - 5y(x) + 4 + x}{3}
$$

или, произведя замену:

$$
\frac{d^2}{dx^2}y(x) = \frac{-2y_1 - 5y_0 + 4 + x}{3}.
$$

Составляем систему уравнений:

$$
\frac{d}{dx} y(x) = y_1,
$$
  

$$
\frac{d^2}{dx^2} y(x) = \frac{-2y_1 - 5y_0}{3}.
$$

**Решение.** В рабочем листе MathCAD вводим вектор системы, вектор начальных значений (рисунок 2). Начальное, конечное значения независимой переменной и число шагов интегрирования указываются в численном виде.

| Mathcad Professional - [A-Y4]               |                                                                        |                |     |         |        |       |    |
|---------------------------------------------|------------------------------------------------------------------------|----------------|-----|---------|--------|-------|----|
| Q                                           | Файл                                                                   | Редактирование | Bид | Вставка | Формат | Матен |    |
| Q                                           | Y                                                                      | Q              | Q   | WY      | Q      | Q     | WY |
| Normal                                      | W                                                                      | Arial          | W   |         |        |       |    |
| Di(x,y) :=                                  | $\begin{pmatrix} y_1 \\ 4 + x - 5 \cdot y_0 - 2y_1 \\ 3 \end{pmatrix}$ |                |     |         |        |       |    |
| $y := \begin{pmatrix} 0 \\ 1 \end{pmatrix}$ | $X := \text{Butstoer}(y, 0, 10, 10, D)$                                |                |     |         |        |       |    |

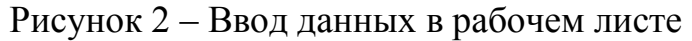

Решение выводится в виде матрицы (рисунок 3). Первый столбец содержит значения независимой переменной на каждом шаге интегрирования. Второй столбец - значения функции y(x). Третий столбец - значения второй искомой функции и т. д. Если результаты расчета помещены, например, в матрицу Х, то значения первого столбца (независимой переменной) будут определяться переменной  $X_{i,0}$ , значения функции – переменной  $X_{i,1}$  т. д. Индекс ј определяет число рассматриваемых значений (строк) и должен быть определен заранее в виде дискретной переменной, например *j*: =1..100.

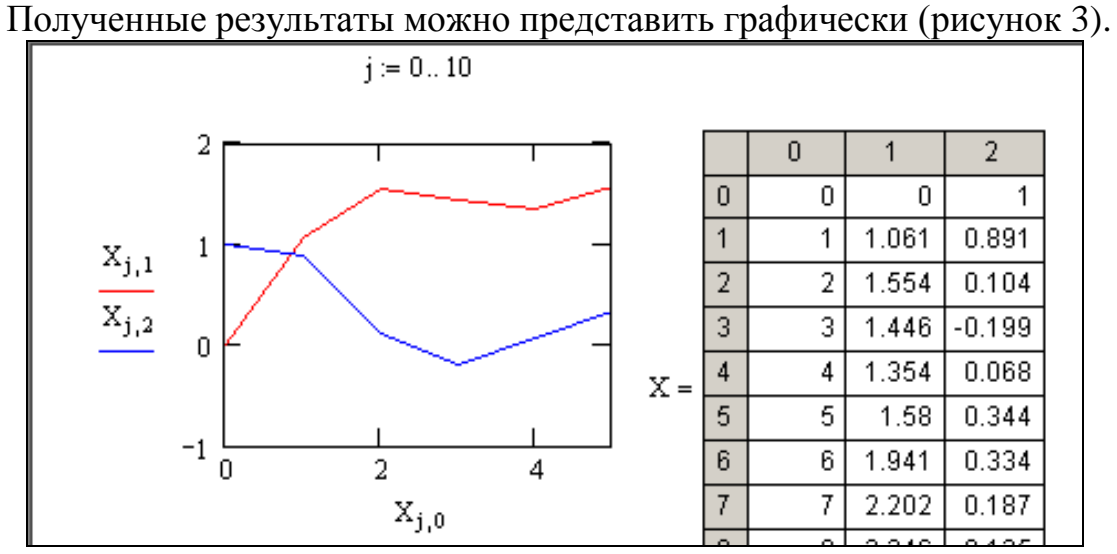

Рисунок 3 – Табличное и графическое представление результатов решения

Пример 2. Материальная точка массой т движется вдоль оси у и на нее в каждый момент действует сила, пропорциональная отклонению точки от начала координат и направленная к началу координат (Например, при перемещении массы производится сжатие пружины). Найти закон движения точки.

Обозначим ординату движущейся точки в момент времени t через y(t). Тогда  $\frac{u y}{dt^2}$  – ускорение точки в этот момент. Согласно второму закону Ньюто-

на сила, действующая на тело, равна произведению его массы на ускорение. Поэтому

$$
F = m \cdot \frac{d^2 y}{dt^2},
$$

где **F** - сила, действующая на материальную точку. По условию задачи она пропорциональна отклонению движущейся точки от начала координат и направлена в его сторону:

 $F = -k \cdot v(t)$ .

Функция y(t) удовлетворяет уравнению

$$
m \cdot \frac{d^2 y}{dt^2} = -k \cdot y(t).
$$

Это дифференциальное уравнение второго порядка можно представить в виде системы двух дифференциальных уравнений первого порядка:

$$
\frac{d}{dt}y(t) = x1,
$$
  

$$
\frac{dx2}{dt} = -\frac{k \cdot y(t)}{m}.
$$

Первый шаг в подготовке процесса решения системы уравнений включает следующие операции:

- представление правых частей системы дифференциальных уравнений в форме вектора, например D, в символьном виде;

- определение начального и конечного значений независимой переменной времени протекания исследуемого процесса t1 и t2;

- определение фиксированного числа шагов интегрирования - n;

- определение вектора начальных значений искомых функций - у.

На втором этапе проводится решение, и его результаты представляются в графическом и табличном виде (рисунок 4).

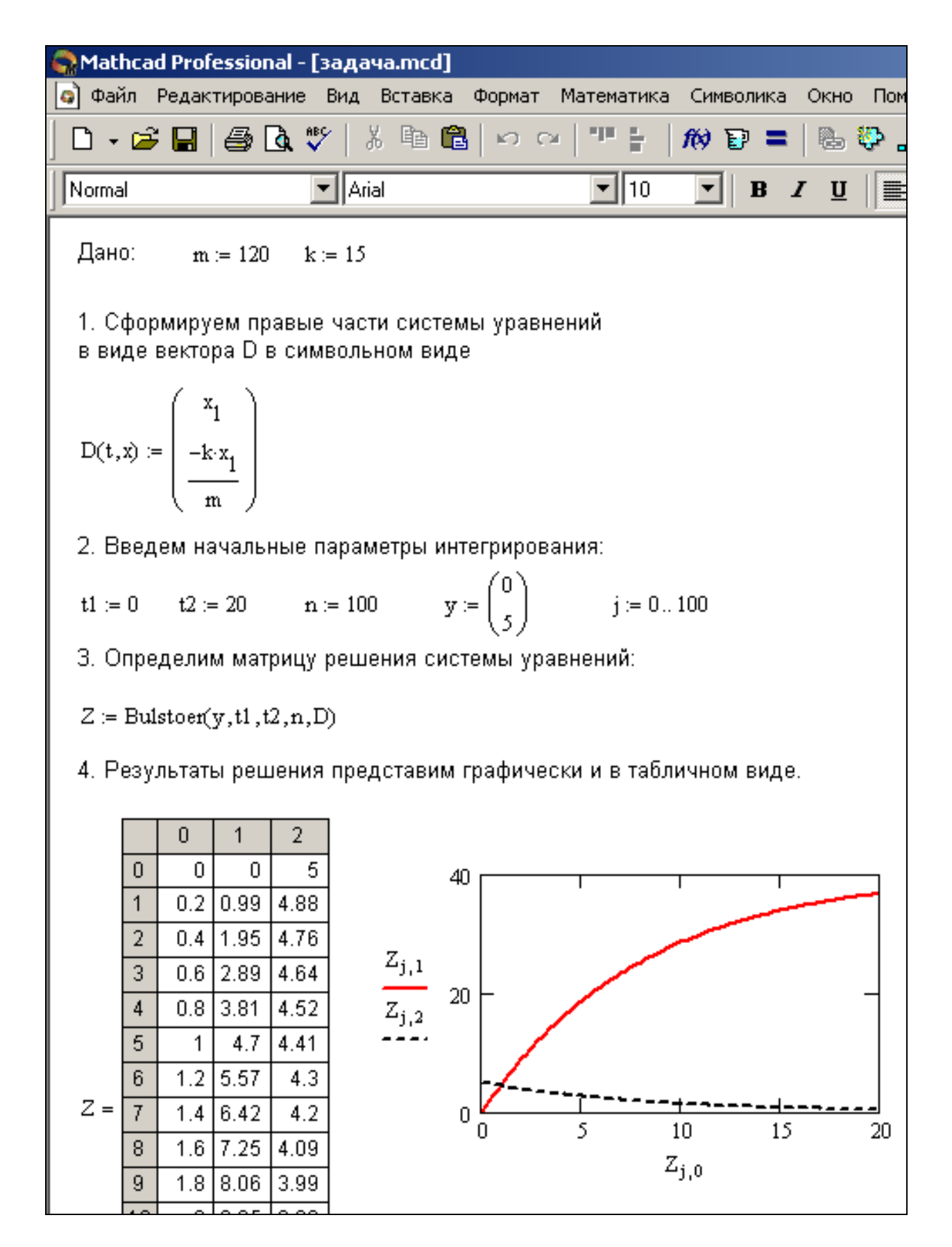

Рисунок 4 – Решение задачи, графическое и табличное представление результатов решения

# Решение дифференциальных уравнений с помощью функции odesolve

Также для решения дифференциальных уравнений используется функция odesolve.

### Синтаксис функции:  $odesolve(x, b, step),$

х - переменная интегрирования; гле

b - конечный интервал интегрирования;

step - размер шага (необязательный параметр).

# Этапы решения:

- введите ключевое слово Given для использования решающего блока;

- задайте дифференциальное уравнение и его ограничения, используя булево равенство (Ctrl=). Дифференциальное уравнение может быть записано с использованием операторов типа  $\frac{d}{dx}$  и  $\frac{d^2}{dx^2}$  или в виде y'(x) и y"(x). Ограни-

чения даются в форме  $y(a) = b$  или  $y'(a) = b$ . Конечное значение b должно превышать начальное. Ограничения могут быть заданы в любом порядке, но дифференциальному уравнению n-го порядка должны соответствовать n независимых ограничений вида равенства. Ограничения типа неравенств не разрешаются. Для начального приближения вводятся значения для  $y(x)$  и его первых производных в начальной точке. Mathcad проверит правильность типа и числа ограничений:

- введите функцию odesolve(x;b,step) с переменной интегрирования х и числовыми значениями конечной точки b и шага step. Решение можно представить в виде графика зависимости  $y(x)$ от х. Решение и вывод результатов представлены на рисунке 5.

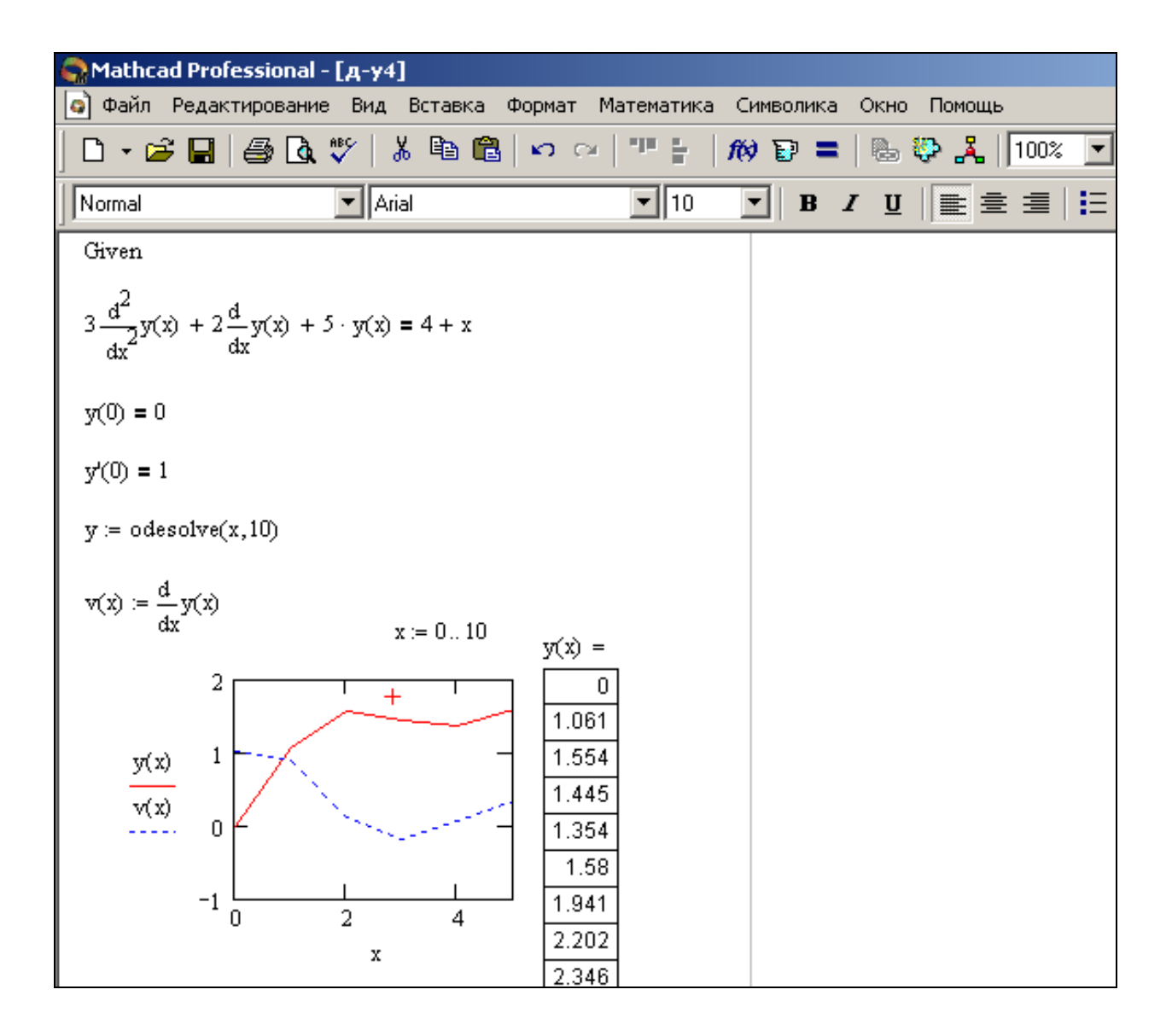

Рисунок 5 – Решение дифференциального уравнения при помощи функции odesolve и вывод результатов

# Задание для самостоятельной работы

Решить дифференциальное уравнение (по варианту, см. таблицу) двумя вышеописанными способами. Начальные приближения принять произвольные. Результаты решения отобразить в виде таблицы и графически.

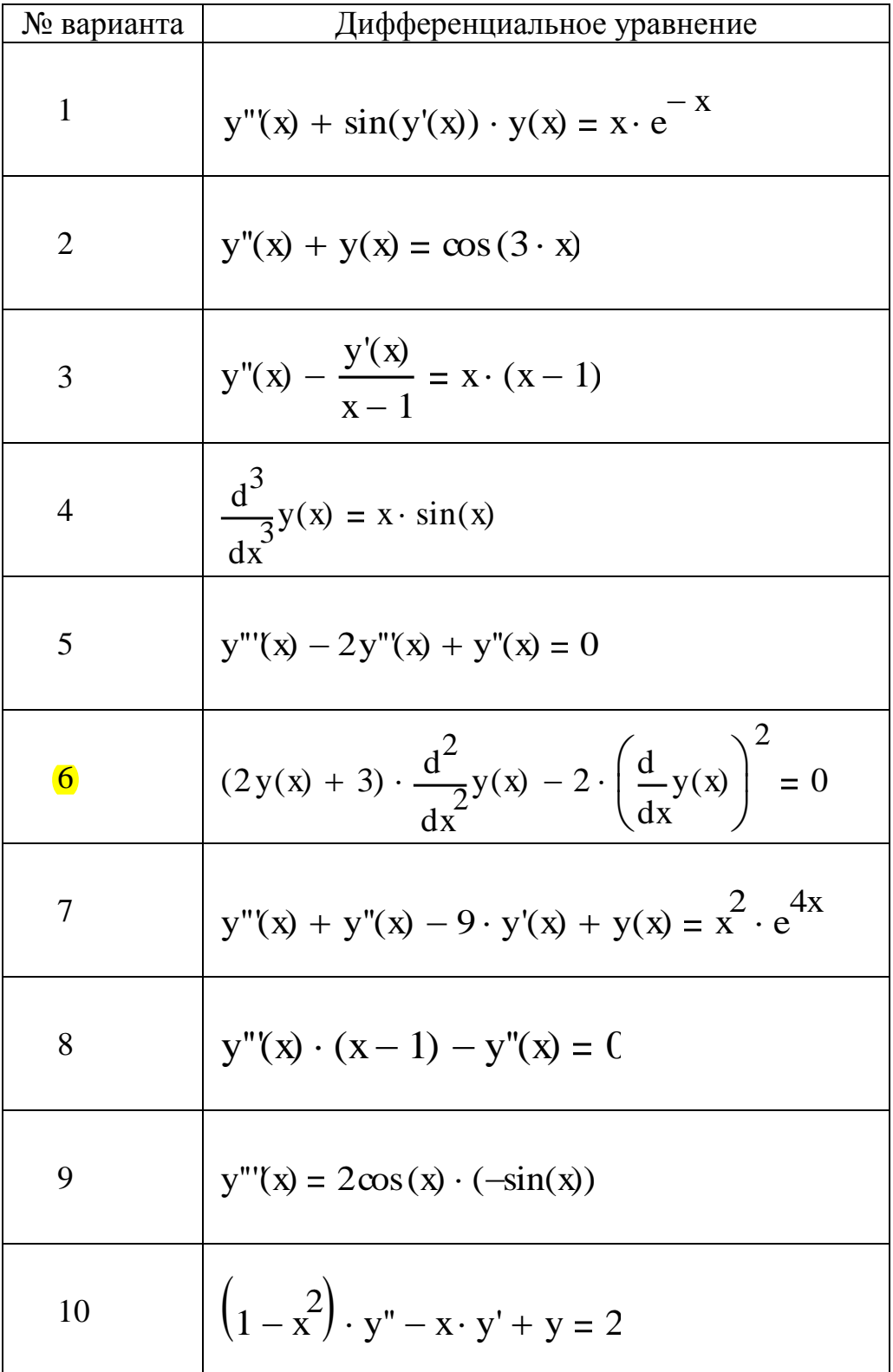

11  
\n1.5 
$$
\frac{d^2}{dx}y(x) + 0.85\frac{d}{dx}y(x) + 14y(x) = 1.4\cos(x)
$$
  
\n12  
\n13  
\n14  
\n15  
\n16  
\n17  
\n18  
\n19  
\n10<sup>n</sup>(x) ·  $(\sin(x))^4 = 2\sin(x) \cdot \cos(x)$   
\n11  
\n13  
\n $(1 - x^2)y''(x) - x \cdot y'(x) + y(x) = 0$   
\n14  
\n $2 \cdot x \cdot \frac{d^3}{dx^3}y(x) + \frac{d^2}{dx^2}y(x) = \frac{d^2}{dx^2}y(x) - 9$   
\n15  
\n $(1 + x^2) \cdot y''(x) + 1 + (y'(x))^2 = 0$   
\n16  
\n $1 + (y'(x))^2 = y(x) \cdot y''(x)$   
\n17  
\n $y''(x) - \frac{y'(x)}{\sqrt{y(x)}} = 0$   
\n18  
\n $y(x) \cdot y''(x) - (y'(x)) = 0$   
\n19  
\n $(y''(x))^2 = 1 + (y'(x))^2$   
\n20  
\n $y(x) \cdot y''(x) - (y'(x))^2 = y(x)^2 \cdot \ln(y(x))$